# Manual LUCIFER-1

*For software-release V1.1* 

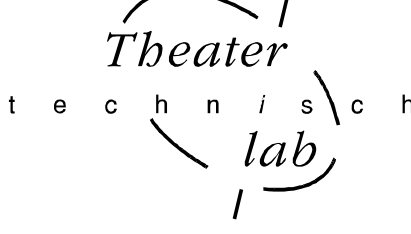

LUCIFER is a 25-fold one-phase dimmerpack controlled by DMX-512. **For this release the maximum load for each channel is 80W.** The dim-principal is reverse phase control; the load current is always switched-on at the zero crossing of the mains voltage and then switched-off at a particular moment during the period time. In the final stage we use an IGBT that is electronically protected against over-load and short circuit. In case of a shorted dimmer outlet, the output will be set in the off state. The led <short circuit> starts to blink and the led display shows the concerning dimmer number.

The pack is protected against over-temperatures; in case the internal temperature rises above 70 degrees Celsius the output goes down to zero. At the moment the temperature falls below 60 degrees Celsius, the output gets gradually to the level corresponding the DMX-input.

For each dimmer channel you can choose a specific control curve: non-dim, linear, electronic trafo and S-curve. The latest option is adjust to a standard light bulb. The default set up is: 'S-curve'.

The user-interface is equipped with a button [SELECT digit]. With this button you can quickly set up another DMX address.

The pack is global fused with a ceramic fuses 12,5[A] (fast) which is placed internal on the PCB.

**The dimmer pack must be placed well ventilated. The maximum environment temperature is 32 degrees Celsius** 

# Operating instructions

### **Changing the DMX address**

Push button [SELECT digit]. The decimal point of the first number starts to blink; the number is selected for changing. If you push [SELECT digit] again, the dot behind the second number starts to blink. So with [SELECT digit] you select a number. With the scroll buttons  $\ll$  and  $\ll$  you can change the selected number. Changes you made have to be permanently stored in memory by pushing [STORE] => all decimal dots disappear.

## **Changing the control Curve**

Push on [SET curve]. The display shows  $X:01$ ,  $X=1,2,3,4$ . These numbers represent respectively: non-dim, linear, electronics trafo and S-curve. The numbers after the double dot represent the dimmer channel. Push [SELECT digit] to select the curve number or the dimmer channel. The blinking dot indicates which one you have selected. With the scroll buttons  $\ll$  and  $\ll$  and  $\ll$  you can change the number. Changes you made have to be permanently stored in memory by pushing [STORE]. After that the DMX address setting will be displayed.

#### **Resetting the short circuit detection circuitry**

As soon as the electronics detect a short circuit or extreme high inrush current at a dimmer outlet, the concerning dimmer channel will be turned off. To indicate what is going on the led <short circuit> starts to blink and the displays shows the concerning dimmer channel. If it concerns more than one channel the particular channel numbers will be displayed after each other. After a time out of 10 seconds you can reset the electronics by pushing button [RESET fuse].

Be aware, at random connecting the load while the concerning channel is at a non-zero output level will trigger the short circuit detection!

## **The maximum load is 25x80[W] in case of a well-ventilated environment.**